## **HILFESTELLUNG MENSAMAX**

## **DATEN EINRICHTEN**

1) Wenn das Konto eingerichtet wurde, melden Sie sich bei MensaMax mit den Kontodaten an.

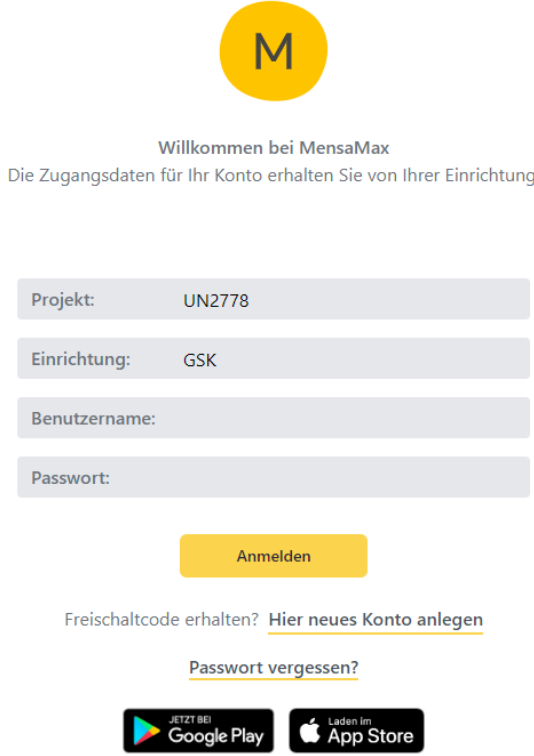

2) Nach der Anmeldung sehen Sie das folgende Fenster.

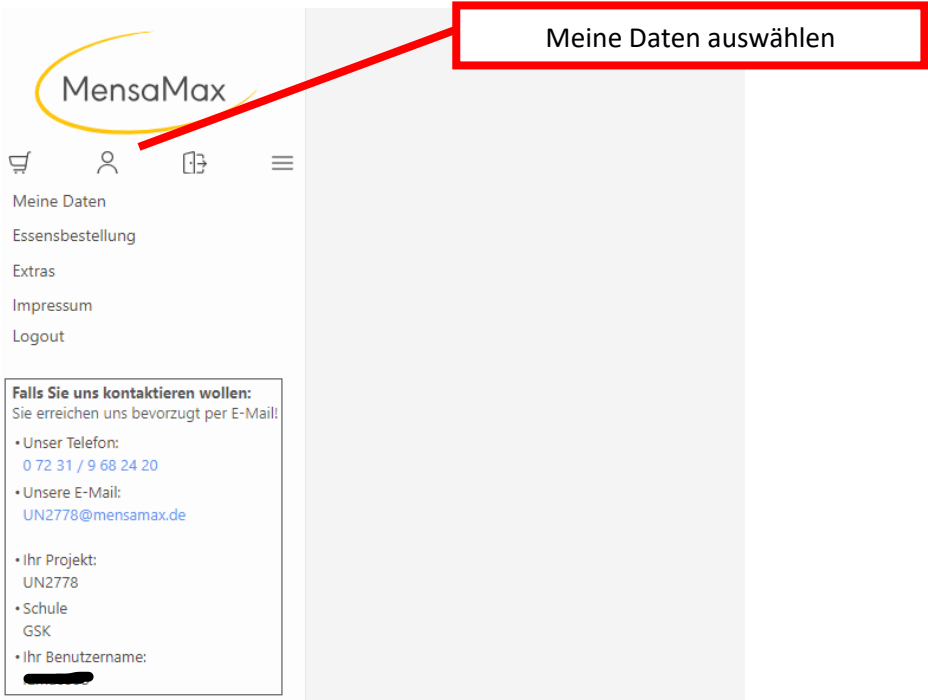

## 3) Es erscheint folgende Maske:

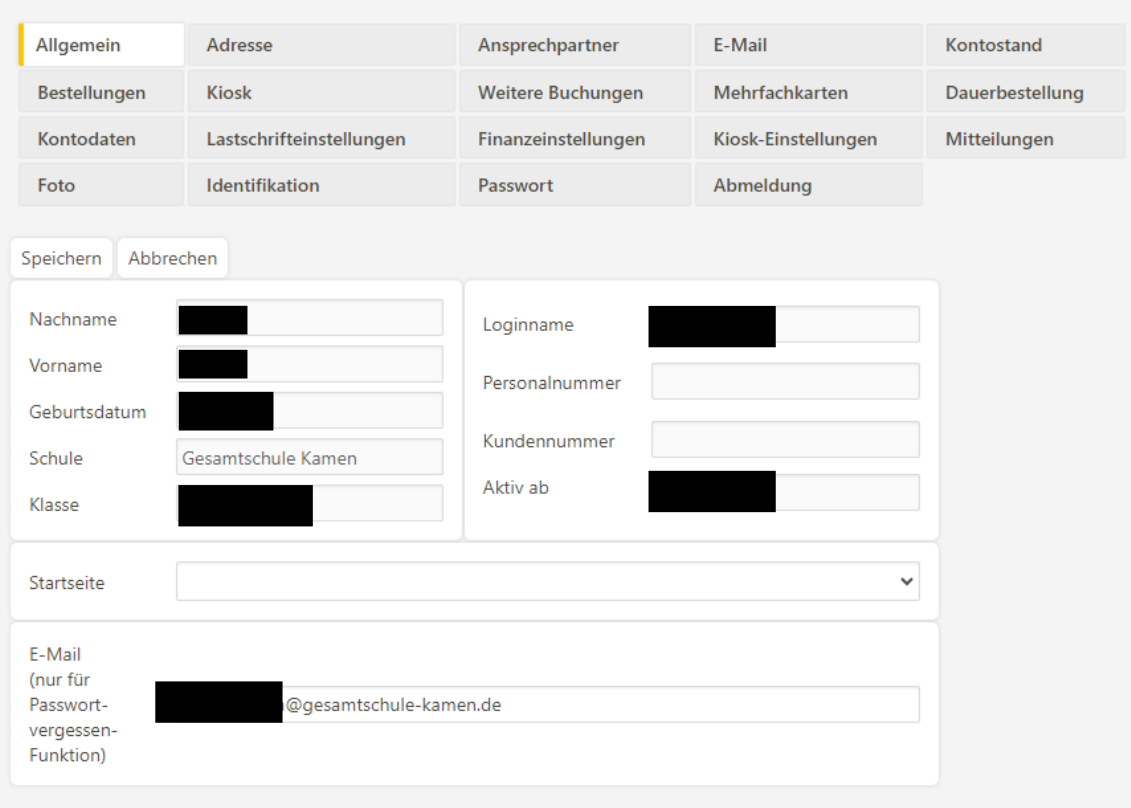

4) Tragen Sie bitte die notwendigen Daten ein. Wichtig sind die Kontodaten für ein Lastschriftverfahren.

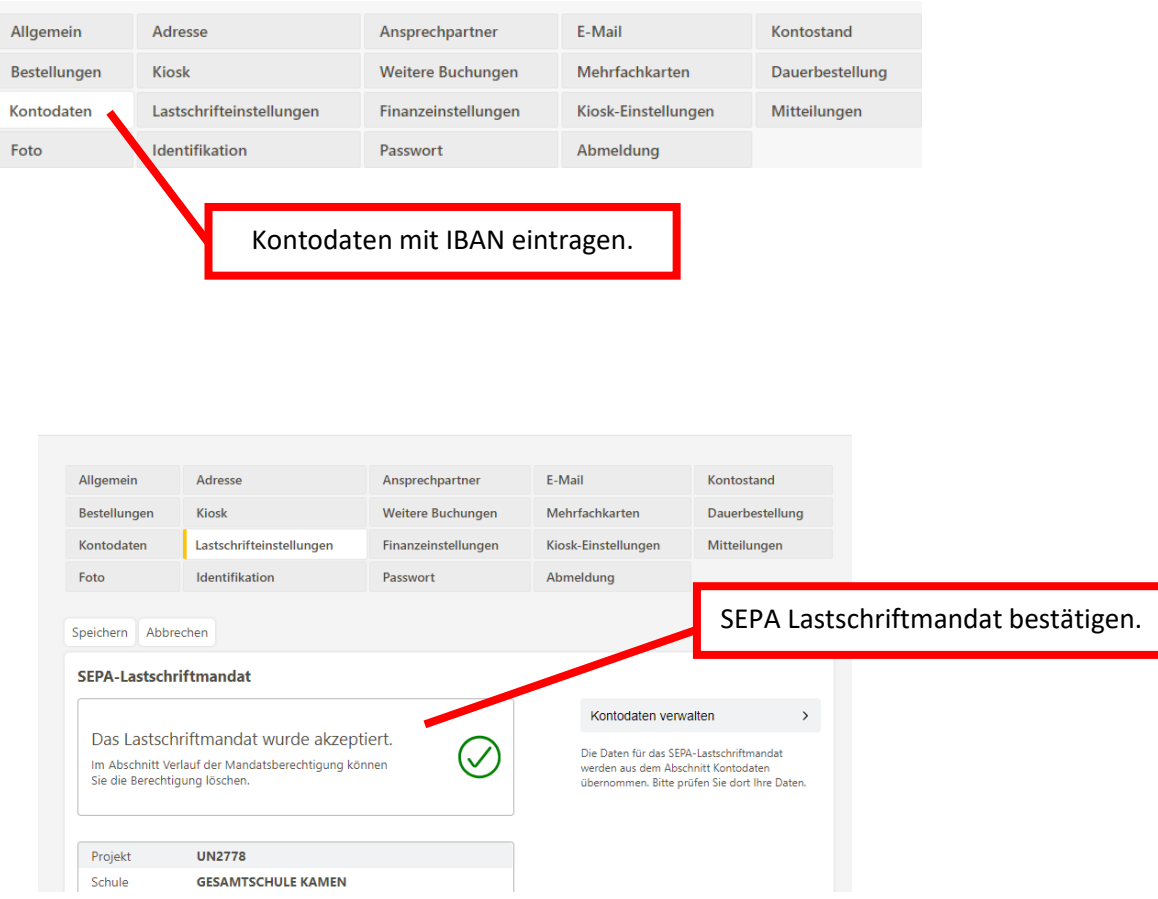

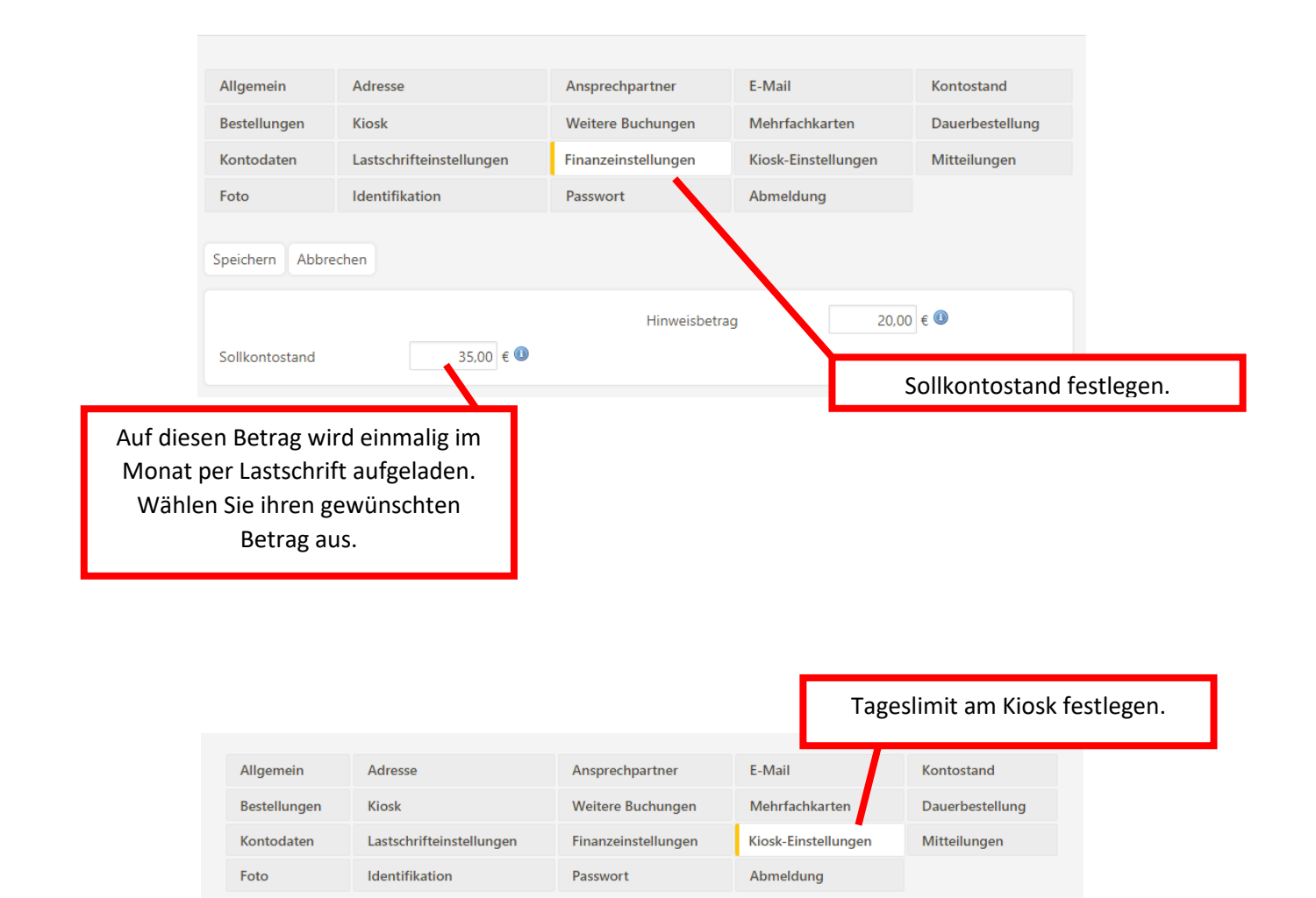

 $10<sup>10</sup>$ 

Speichern Abbrechen

Tageslimit / EUR

Tageslimit.